Pregled prijenosnog računala<br>Priručnik

© Copyright 2007 Hewlett-Packard Development Company, L.P.

Microsoft i Windows su registrirani trgovački znaci tvrtke Microsoft Corporation u SAD. Bluetooth je trgovački znak u posjedu njegovog vlasnika za koji tvrtka Hewlett-Packard posjeduje licencu. SD Logo je trgovački znak svog vlasnika.

Podaci koji su ovdje sadržani podliježu promjenama bez prethodne najave. Jedina jamstva za HP proizvode i usluge iznesena su u izričitim jamstvenim izjavama koje prate takve proizvode i usluge. Ništa što se ovdje nalazi ne smije se smatrati dodatnim jamstvom. HP ne snosi odgovornost za tehničke ili uredničke pogreške ili propuste u ovom tekstu.

Prvo izdanje: Lipanj, 2007

Broj dokumenta: 440144-BC1

### **Obavijest o proizvodu**

Ovaj korisnički priručnik opisuje značajke koje su zajedničke većini modela. Neke značajke možda neće biti dostupne na vašem računalu.

# Sadržaj

#### 1 Prepoznavanje hardvera

#### 2 Komponente

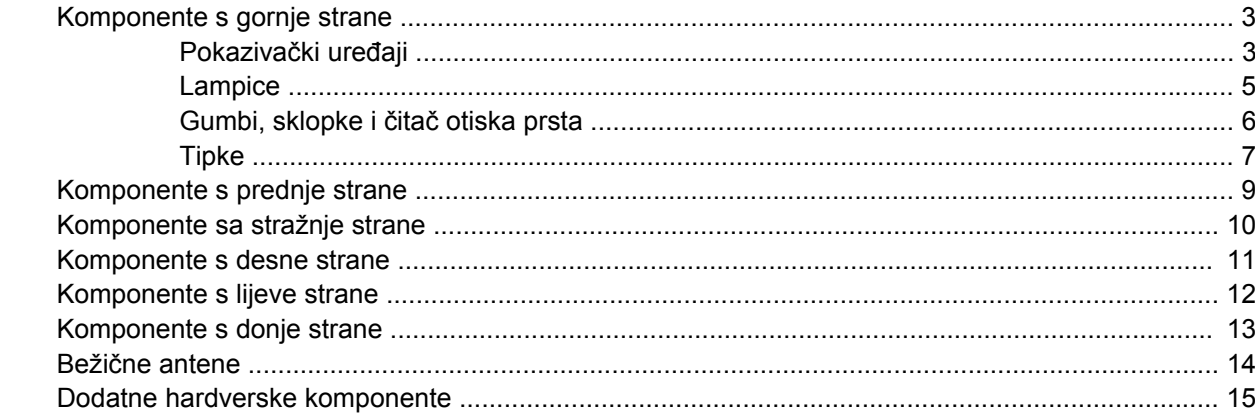

#### 3 Oznake

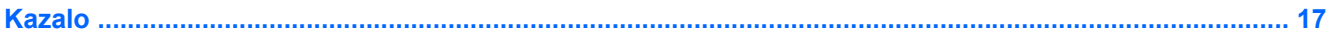

# <span id="page-6-0"></span>**1 Prepoznavanje hardvera**

Za pregled popisa hardvera instaliranog na računalu slijedite ove korake:

- **1.** Odaberite **Start > Računalo > Svojstva sustava**.
- **2.** U lijevom oknu pritisnite **Upravitelj uređaja**

Pomoću Upravitelja uređaja možete također dodavati hardver ili vršiti promjene konfiguracije uređaja.

**E NAPOMENA:** Windows® sadrži značajku Kontrola korisničkih računa radi poboljšanja sigurnosti vašeg računala. Od vas se može zatražiti dozvola ili lozinka za zadatke poput instaliranja programa, pokretanja uslužnih programa ili promjene Windows postavki. Više informacija potražite u mrežnoj pomoći za Windows.

# <span id="page-7-0"></span>**2 Komponente**

### <span id="page-8-0"></span>**Komponente s gornje strane**

#### **Pokazivački uređaji**

**EZ NAPOMENA:** Pogledajte sliku koja najbolje odgovara vašem računalu.

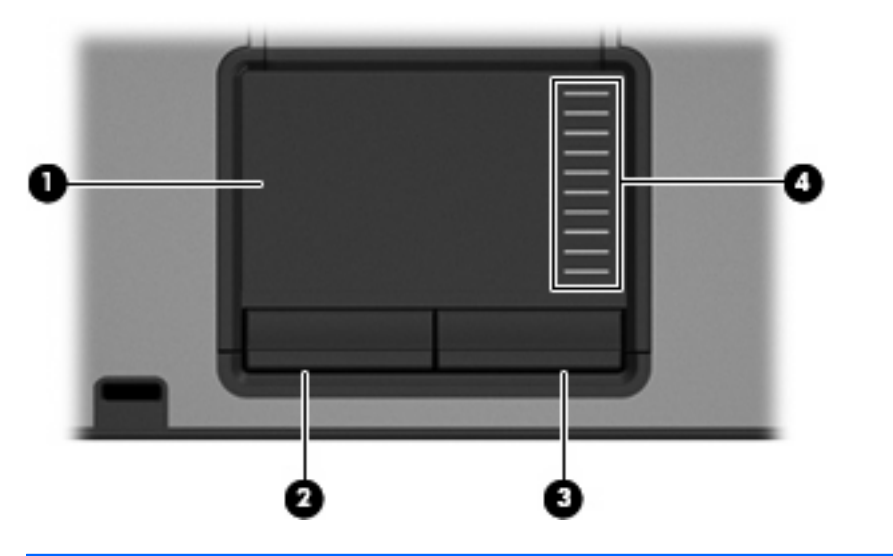

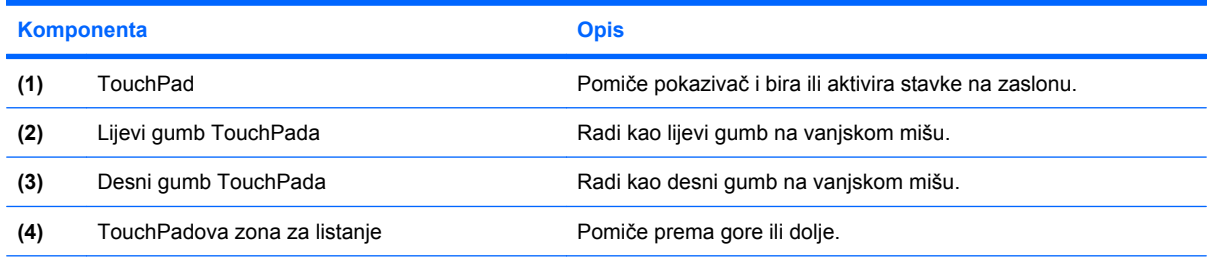

Ova tablica opisuje tvorničke postavke. Da biste pogledali ili promijenili svojstva pokazivačkog uređaja, odaberite **Start > Upravljačka ploča > Hardver i zvuk > Miš**.

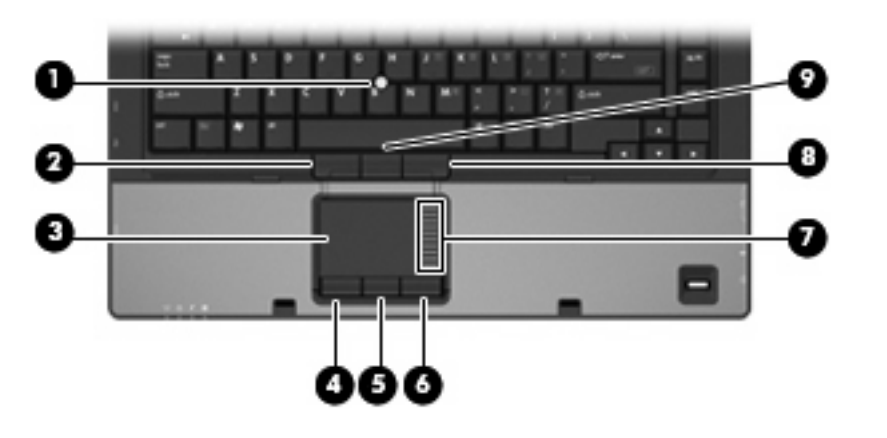

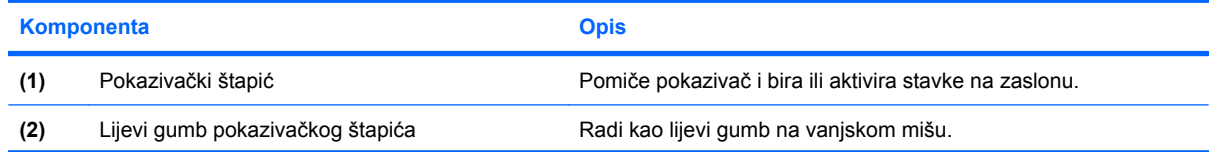

<span id="page-9-0"></span>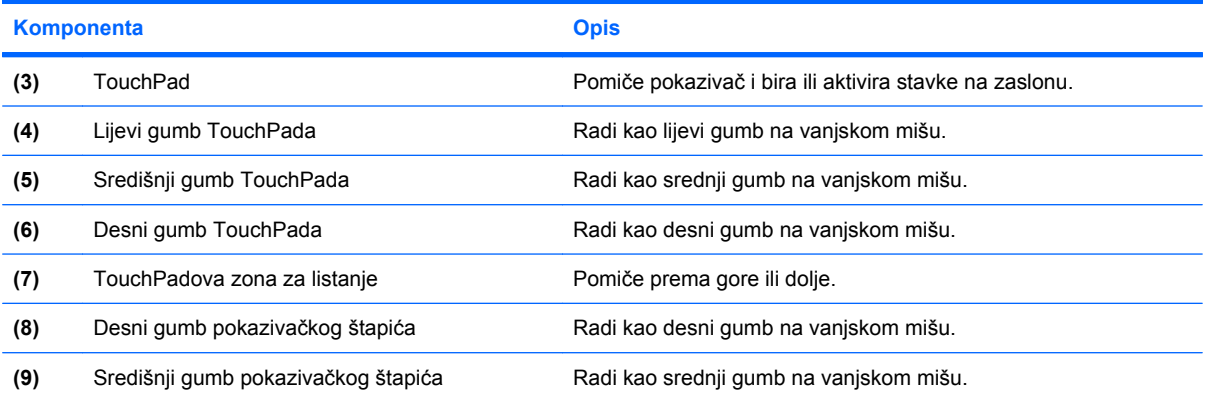

Ova tablica opisuje tvorničke postavke. Da biste pogledali ili promijenili svojstva pokazivačkog uređaja, odaberite **Start > Upravljačka ploča > Hardver i zvuk > Miš**.

### <span id="page-10-0"></span>**Lampice**

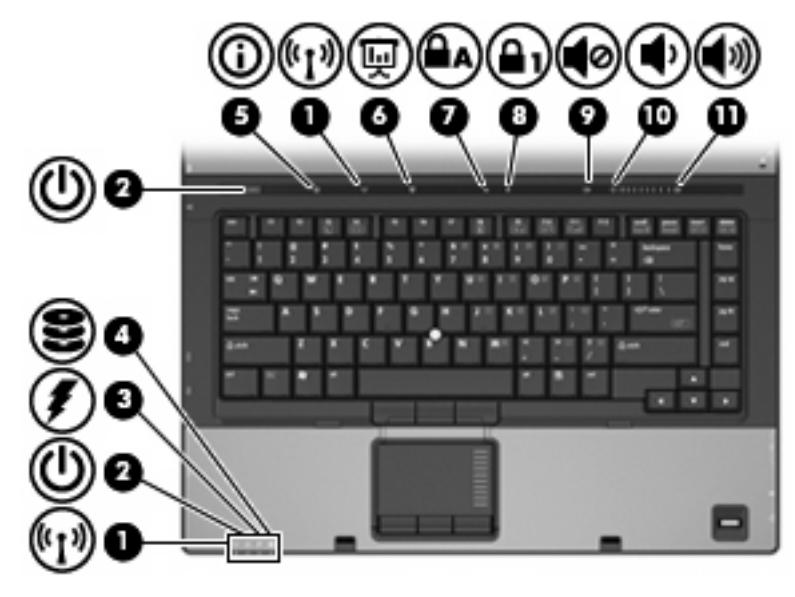

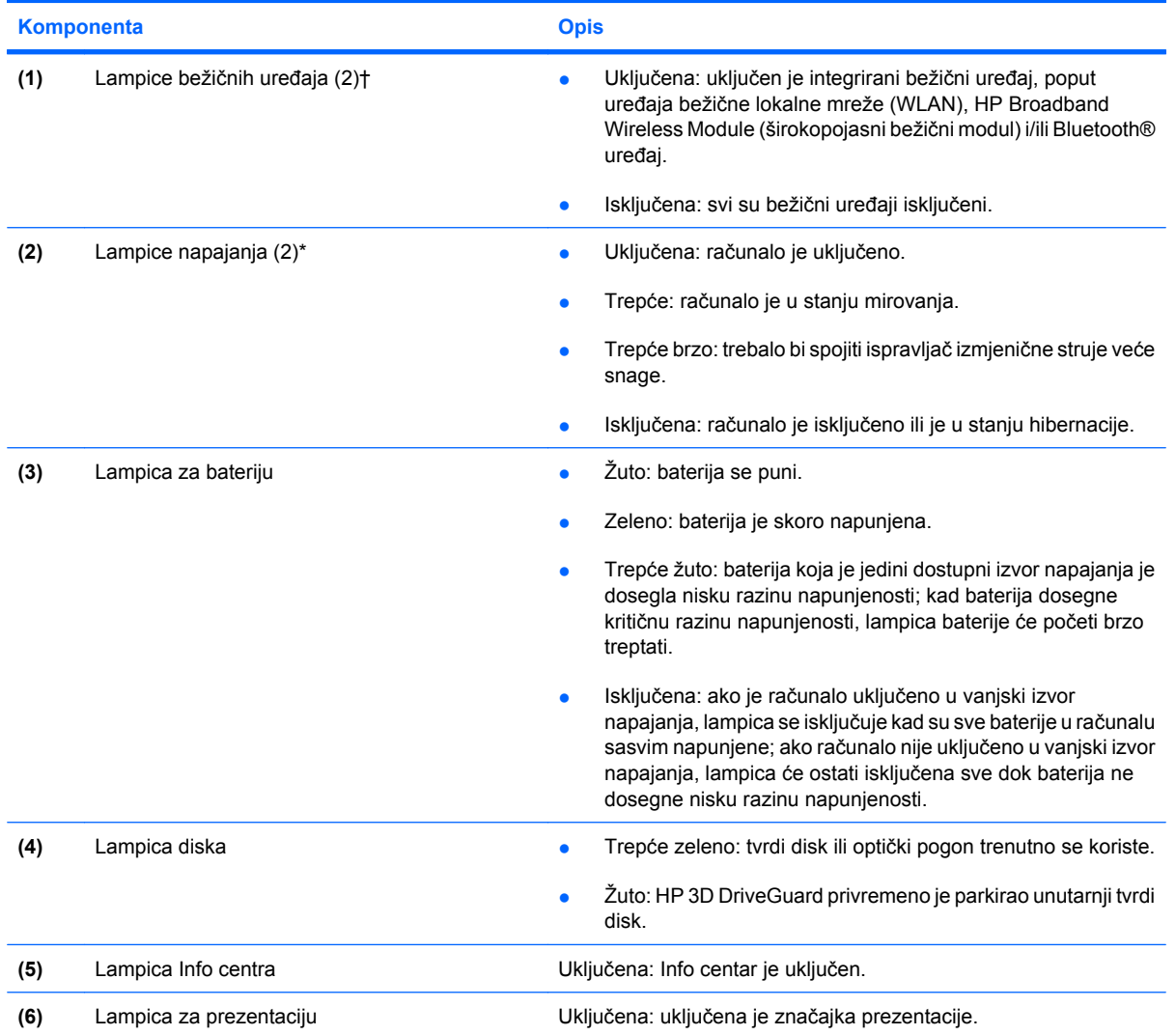

<span id="page-11-0"></span>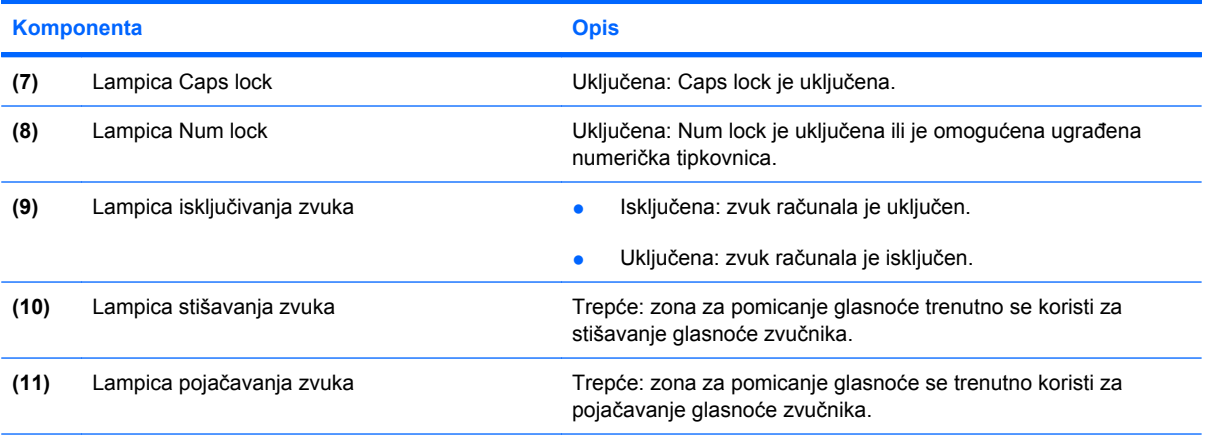

\*2 lampice napajanja prikazuju istu informaciju. Lampica na gumbu za uključivanje i isključivanje vidljiva je samo kad je računalo otvoreno. Lampica napajanja na prednjem dijelu računala vidljiva je bilo da je računalo otvoreno ili zatvoreno.

†2 lampice bežičnih uređaja prikazuju istu informaciju. Lampica na gumbu bežičnih uređaja vidljiva je samo kad je računalo otvoreno. Lampica bežičnih uređaja na prednjem dijelu računala vidljiva je bilo da je računalo otvoreno ili zatvoreno.

### **Gumbi, sklopke i čitač otiska prsta**

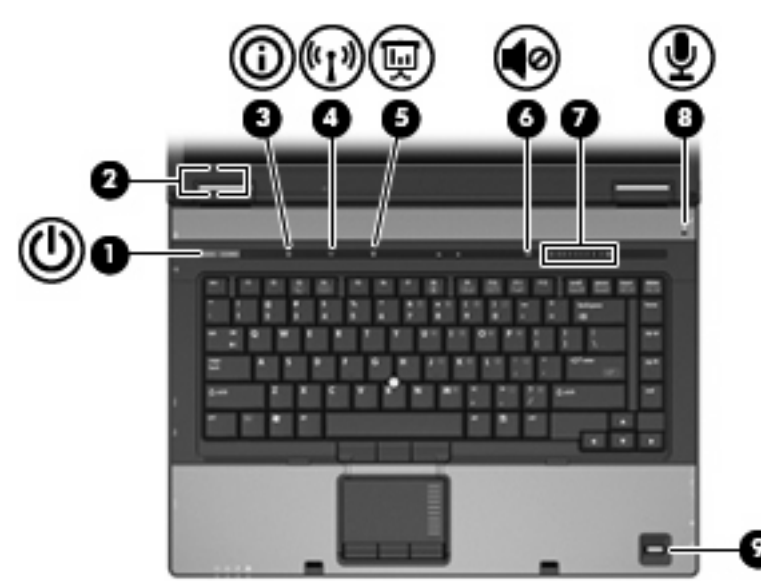

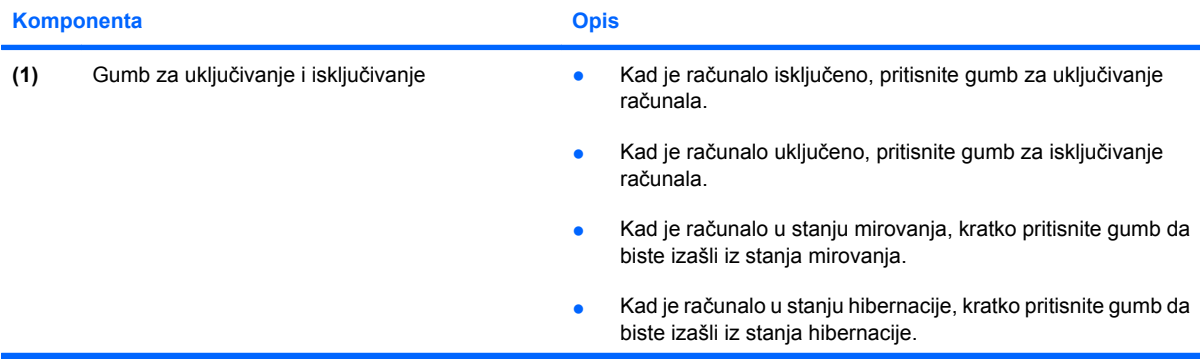

<span id="page-12-0"></span>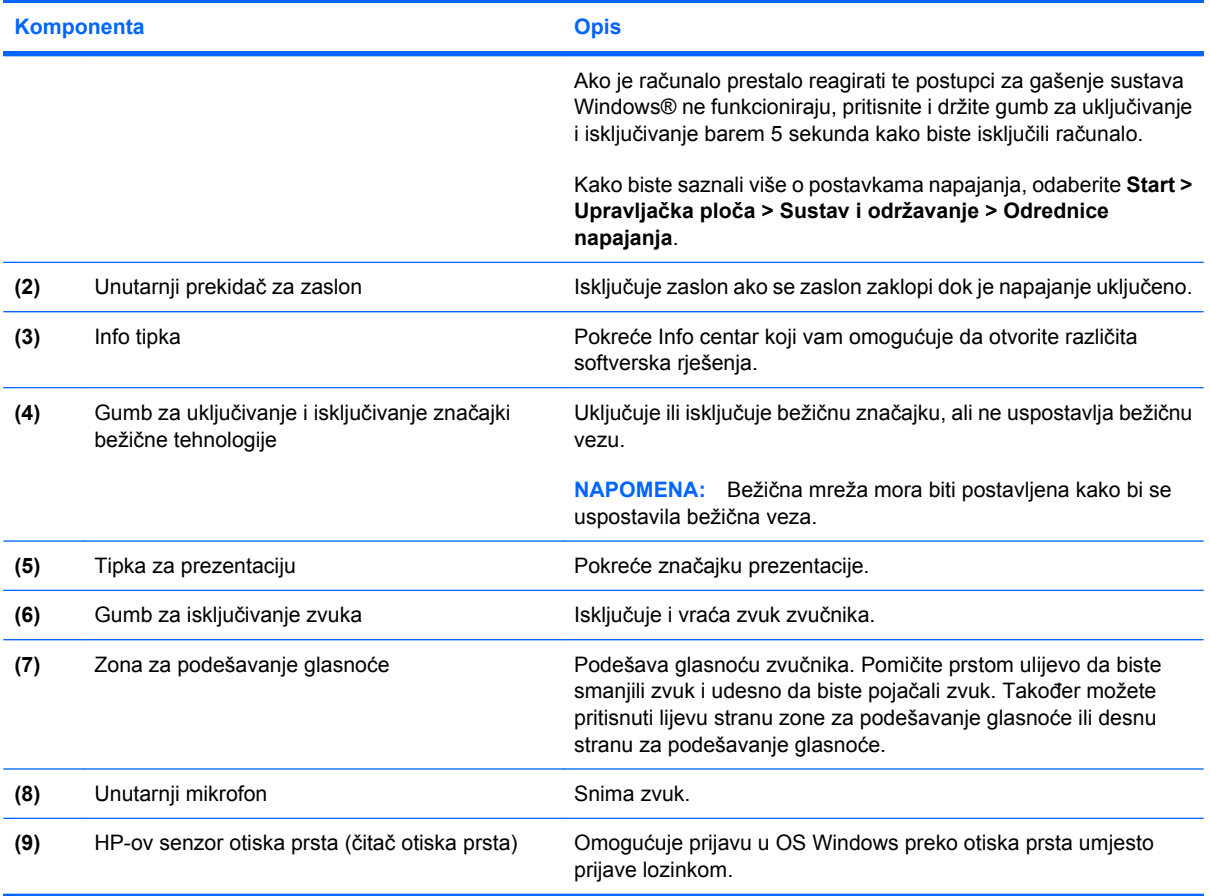

### **Tipke**

**NAPOMENA:** Vaše računalo može se malo razlikovati od slika u ovom odjeljku. O 0 0 t  $\overline{\phantom{a}}$ **Komponenta Opis (1)** Tipka esc Prikazuje podatke o sustavu kad se pritisne zajedno s tipkom fn.

<span id="page-13-0"></span>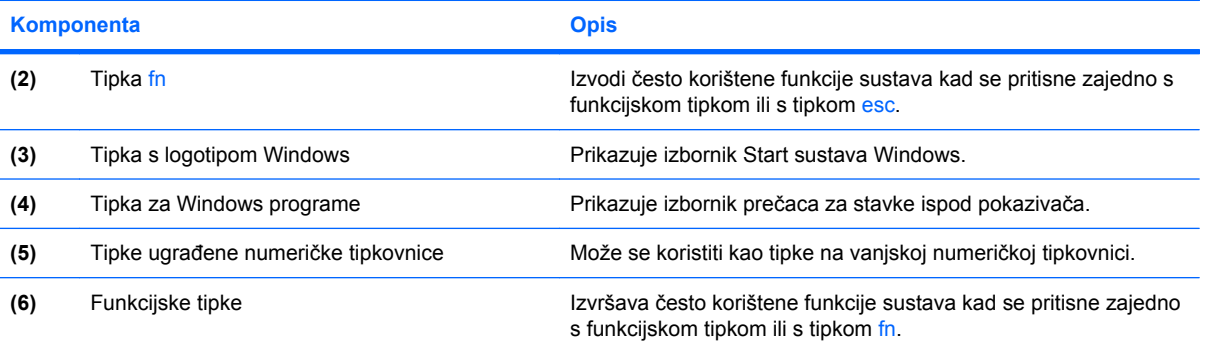

# <span id="page-14-0"></span>**Komponente s prednje strane**

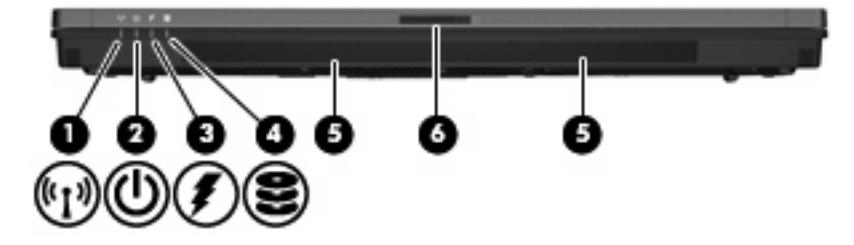

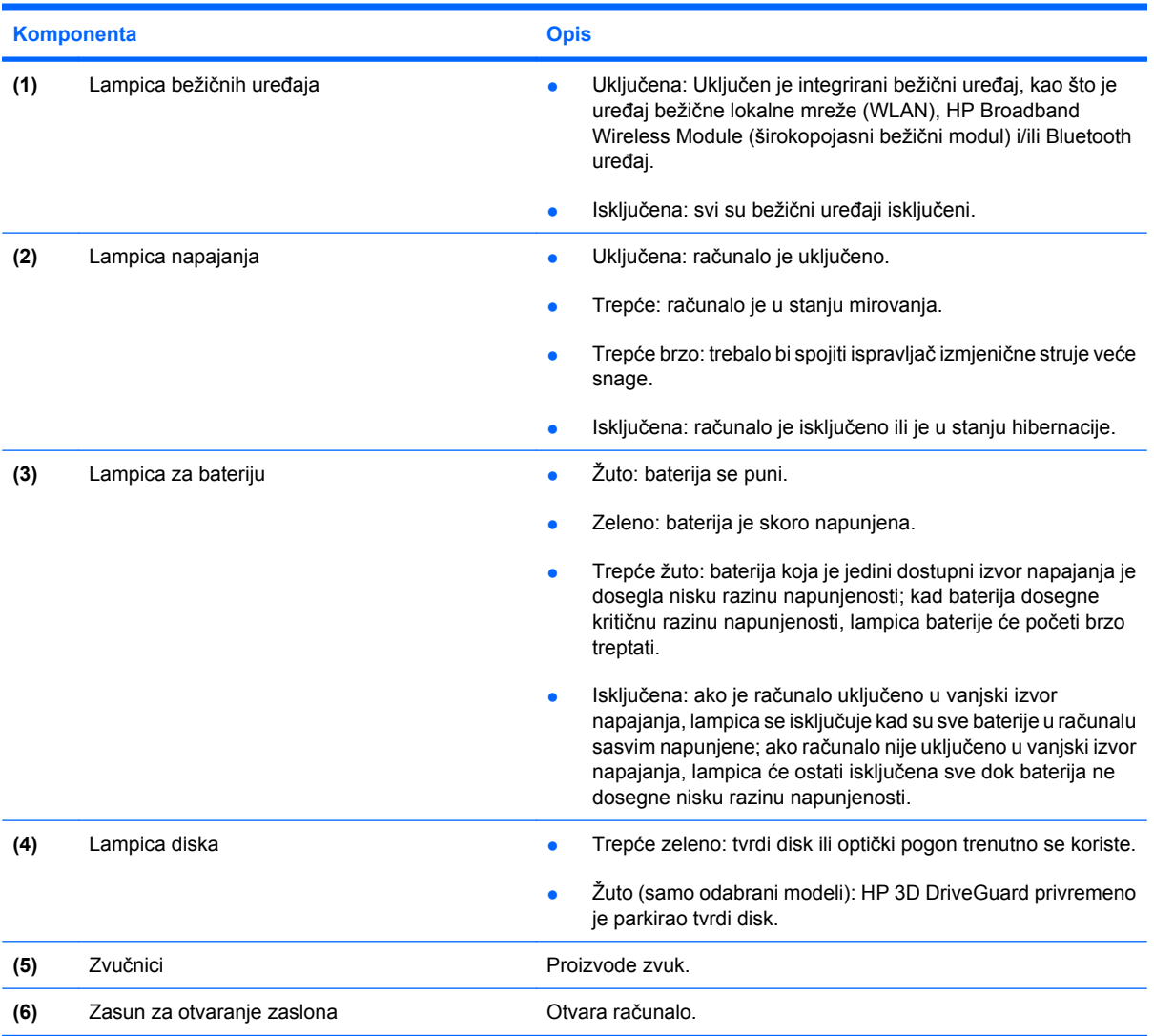

# <span id="page-15-0"></span>**Komponente sa stražnje strane**

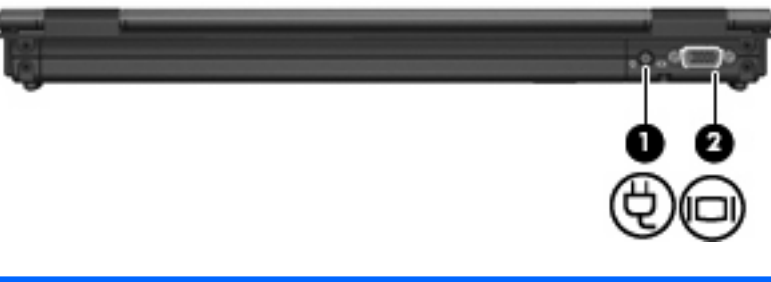

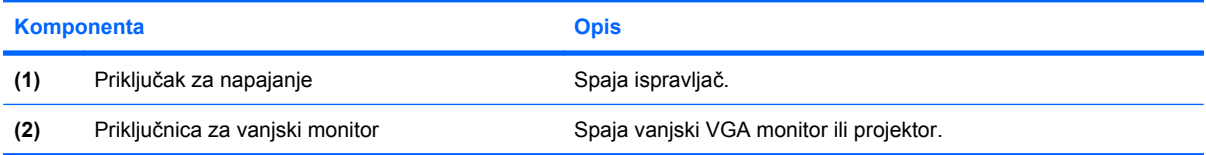

### <span id="page-16-0"></span>**Komponente s desne strane**

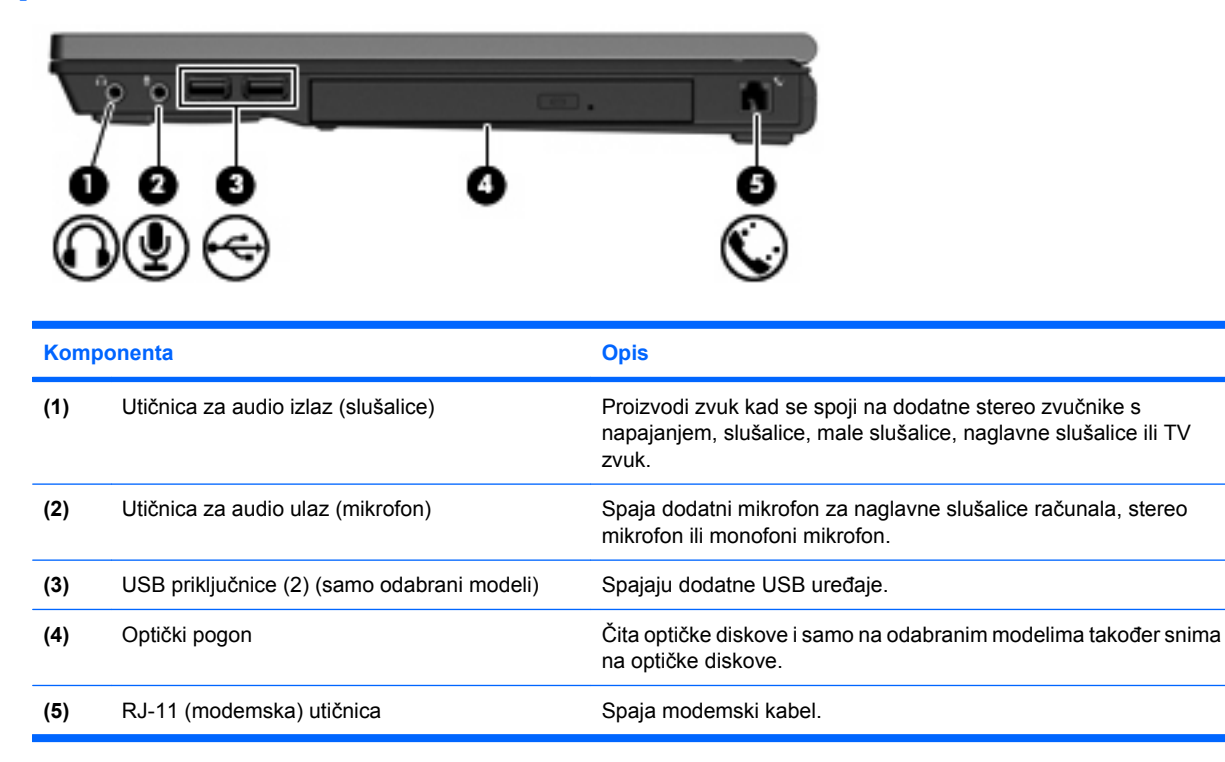

# <span id="page-17-0"></span>**Komponente s lijeve strane**

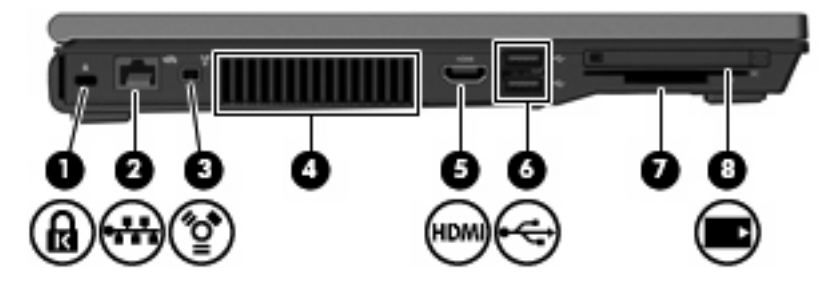

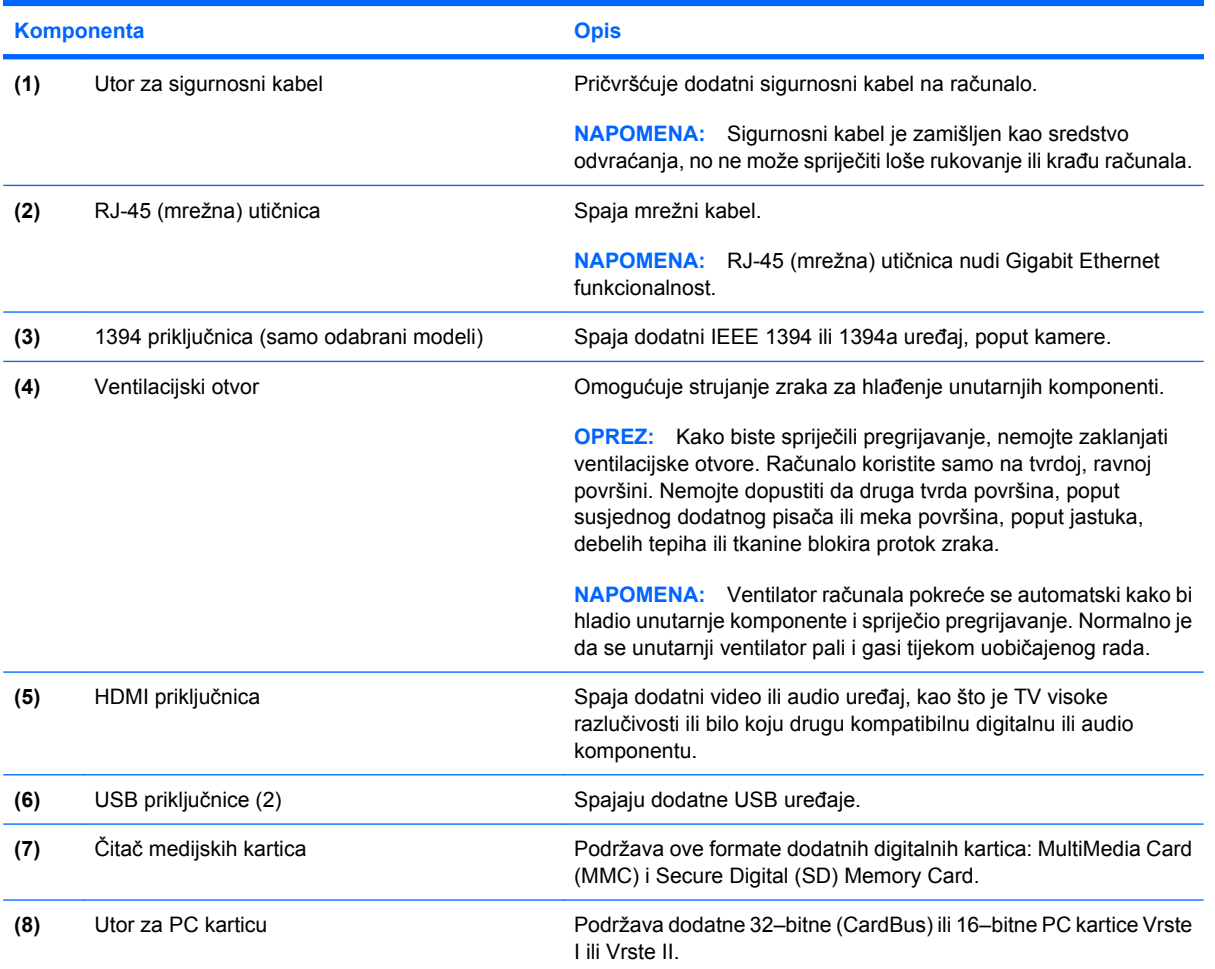

# <span id="page-18-0"></span>**Komponente s donje strane**

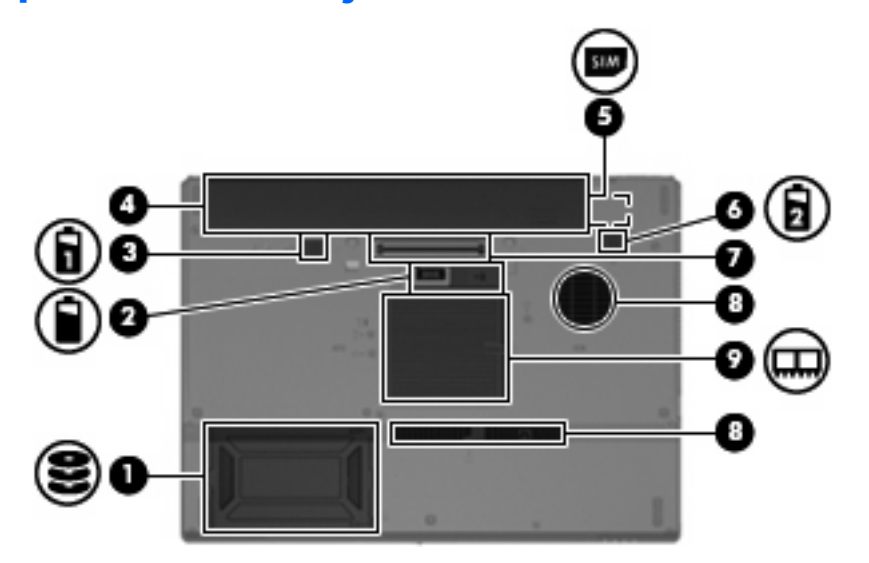

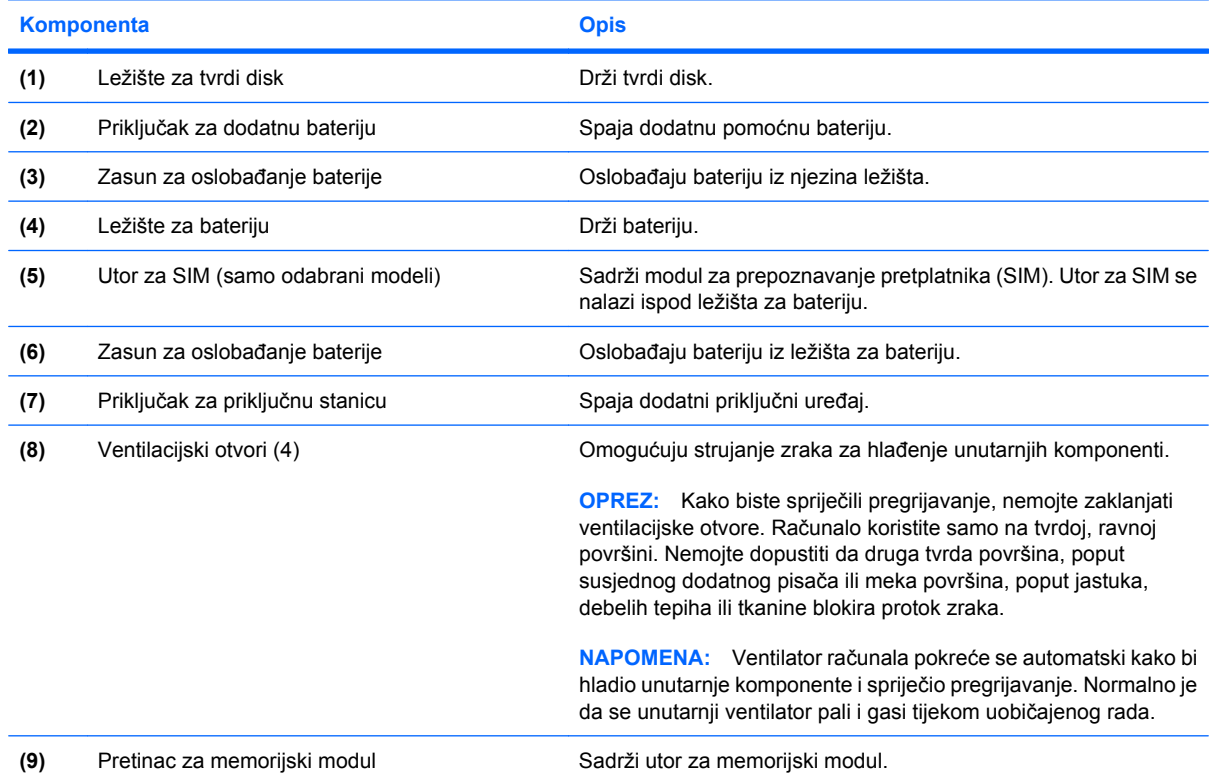

### <span id="page-19-0"></span>**Bežične antene**

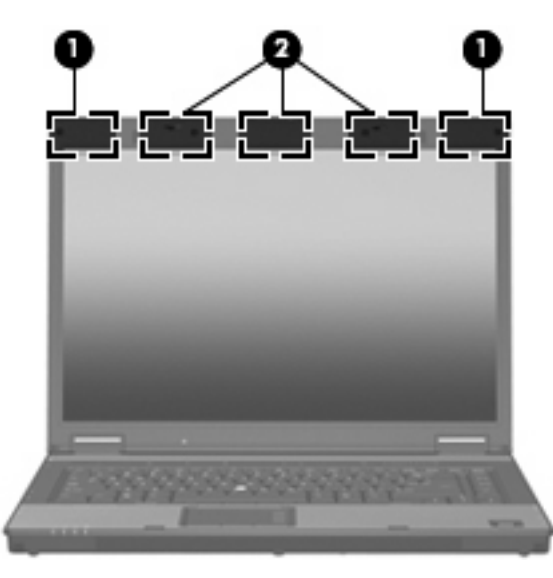

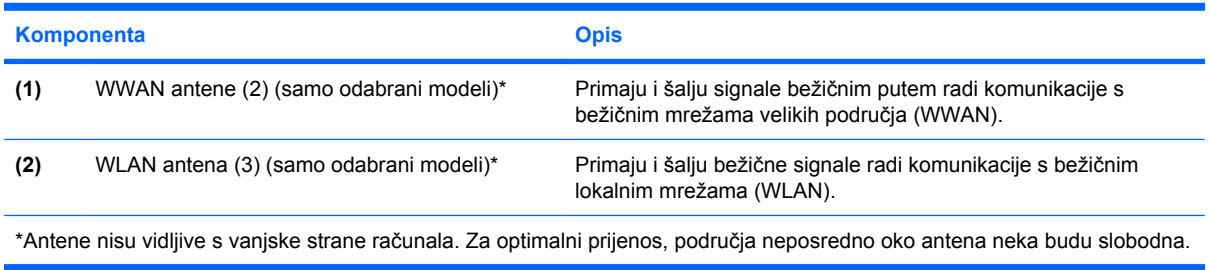

Obavijesti o propisima bežičnog rada potražite u odjeljku *Obavijesti o propisima, sigurnosti i okolišu* koje se odnose na vašu zemlju/regiju. Ove obavijesti nalaze se u Pomoći i podršci.

## <span id="page-20-0"></span>**Dodatne hardverske komponente**

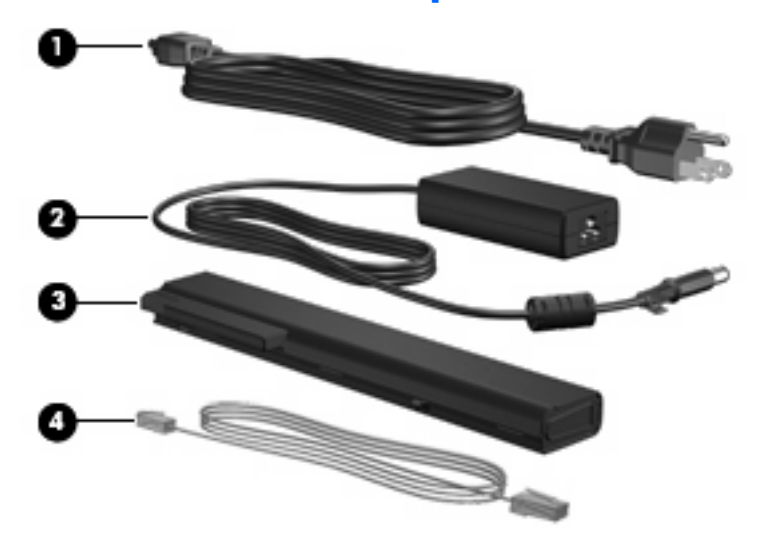

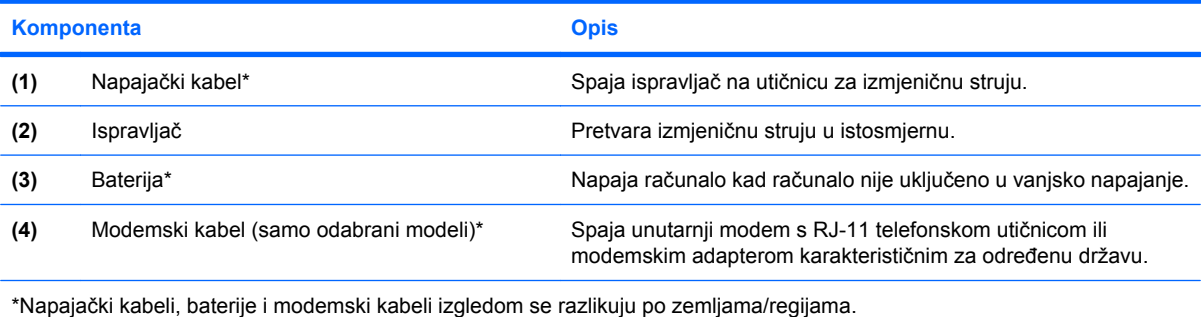

# <span id="page-21-0"></span>**3 Oznake**

Oznake pričvršćene na računalo pružaju informacije koje vam mogu biti potrebne pri rješavanju problema sa sustavom ili kad s računalom putujete u inozemstvo.

- Servisna oznaka Sadrži marku proizvoda i naziv serije, serijski broj (s/n) te broj proizvoda (p/n) vašeg računala. Pripremite ove podatke za kontaktiranje tehničke podrške. Etiketa servisne oznake nalazi se na dnu računala.
- Microsoft® Certifikat autentičnosti (samo odabrani modeli) Sadrži Windows® ključ proizvoda. Ključ proizvoda će vam možda trebati za ažuriranje ili rješavanje problema s operativnim sustavom. Ovaj je certifikat pričvršćen na dno računala.
- Regulatorska oznaka Daje regulatorske podatke o računalu. Regulatorna naljepnica se nalazi ispod držača za posjetnice.
- Oznaka odobrenja modema Daje regulatorske podatke o modemu i navodi oznake odobrenja agencije koje traže neke države u kojima je modem odobren za korištenje. Ovi će vam podaci možda zatrebati kad putujete u inozemstvo. Naljepnica odobrenja modema se nalazi ispod držača za posjetnice.
- Oznaka(e) atesta bežičnih uređaja (samo odabrani modeli) Daje podatke o dodatnim bežičnim uređajima te oznakama odobrenja nekih država u kojima su ti uređaji odobreni za korištenje. Dodatni uređaj može biti uređaj bežične lokalne mreže (WLAN), HP Širokopojasni bežični modul ili dodatni Bluetooth® uređaj. Ako vaš model računala uključuje jedan ili više bežičnih uređaja, s vašim se računalom isporučuje jedna ili više oznaka atesta. Ovi će vam podaci možda zatrebati kad putujete u inozemstvo. Naljepnice bežičnog atesta nalaze se ispod držača za posjetnice.
- SIM (identifikacijski modul pretplatnika) oznaka (samo odabrani modeli) Daje ICCID (ID integrirane pločice sklopa) vaše SIM kartice. Ova je naljepnica smještena unutar odjeljka za bateriju.
- Oznaka serijskog broja HP širokopojasnog bežičnog modula (samo odabrani modeli) Daje serijski broj vašeg HP širokopojasnog bežičnog modula. Ova je naljepnica smještena unutar odjeljka za bateriju.

# <span id="page-22-0"></span>**Kazalo**

#### **Simboli/Brojevi**

1394 priključnica, prepoznavanje [12](#page-17-0)

#### **B**

baterija, prepoznavanje [15](#page-20-0)

#### **F**

funkcijske tipke, prepoznavanje [8](#page-13-0)

#### **G**

gumb bežičnih uređaja, prepoznavanje [7](#page-12-0) gumbi bežično [7](#page-12-0) info [7](#page-12-0) isključivanje zvuka [7](#page-12-0) napajanje [6](#page-11-0) pokazivački štapić [3](#page-8-0) prezentacija [7](#page-12-0) TouchPad [3](#page-8-0), [4](#page-9-0) gumbi pokazivačkog štapića, prepoznavanje [3](#page-8-0) gumbi TouchPada, prepoznavanje [3](#page-8-0), [4](#page-9-0) gumb za isključivanje zvuka, prepoznavanje [7](#page-12-0) gumb za uključivanje i isključivanje, prepoznavanje [6](#page-11-0)

#### **H**

HP-ov senzor otiska prsta, prepoznavanje [7](#page-12-0)

#### **I**

IEEE 1394 priključnica, prepoznavanje [12](#page-17-0) info tipka, prepoznavanje [7](#page-12-0) ispravljač, prepoznavanje [15](#page-20-0)

#### **K**

kabel, napajanje [15](#page-20-0) Ključ proizvoda [16](#page-21-0) komponente bežične antene [14](#page-19-0) desna strana [11](#page-16-0) dodatni hardver [15](#page-20-0) donja strana [13](#page-18-0) gornje [3](#page-8-0) lijeva strana [12](#page-17-0) prednja strana [9](#page-14-0) stražnja strana [10](#page-15-0)

#### **L**

lampica bežičnih uređaja, prepoznavanje [5](#page-10-0), [9](#page-14-0) lampica caps lock, prepoznavanje [6](#page-11-0) lampica diska, prepoznavanje [5](#page-10-0), q lampica isključivanja zvuka, prepoznavanje [6](#page-11-0) lampica napajanja, prepoznavanje [9](#page-14-0) lampica num lock, prepoznavanje [6](#page-11-0) lampica pojačavanje zvuka, prepoznavanje [6](#page-11-0) lampica stišavanja zvuka, prepoznavanje [6](#page-11-0) lampica za bateriju, prepoznavanje [5](#page-10-0), [9](#page-14-0) lampice baterija [5](#page-10-0), [9](#page-14-0) bežično [5](#page-10-0), [9](#page-14-0) caps lock [6](#page-11-0) Info centar [5](#page-10-0) isključen zvuk [6](#page-11-0) isključivanje zvuka [6](#page-11-0) napajanje [5](#page-10-0), [9](#page-14-0)

num lock [6](#page-11-0) pogon [5](#page-10-0), [9](#page-14-0) pojačavanje zvuka [6](#page-11-0) stišavanje zvuka [6](#page-11-0) lampice napajanja, prepoznavanje [5](#page-10-0) ležišta baterija [13,](#page-18-0) [16](#page-21-0) tvrdi disk [13](#page-18-0) ležište baterije [16](#page-21-0) ležište za bateriju [13](#page-18-0) ležište za tvrdi disk, prepoznavanje [13](#page-18-0)

#### **M**

modemski kabel, prepoznavanje [15](#page-20-0)

#### **N**

napajački kabel, prepoznavanje [15](#page-20-0) naziv i broj proizvoda, računalo [16](#page-21-0)

#### **O**

operativni sustav Ključ proizvoda [16](#page-21-0) oznaka Microsoftova certifikata autentičnosti [16](#page-21-0) optički pogon, prepoznavanje [11](#page-16-0) oznaka atesta bežičnih uređaja [16](#page-21-0) oznaka Bluetooth [16](#page-21-0) oznaka certifikata autentičnosti [16](#page-21-0) Oznaka Microsoftova certifikata autentičnosti [16](#page-21-0) oznaka odobrenja modema [16](#page-21-0) oznaka WLAN [16](#page-21-0)

oznake atest bežičnih uređaja [16](#page-21-0) Bluetooth [16](#page-21-0) Microsoftov certifikat autentičnosti [16](#page-21-0) odobrenje modema [16](#page-21-0) regulatorna [16](#page-21-0) servisna oznaka [16](#page-21-0) WLAN [16](#page-21-0)

#### **P**

područja za listanje, TouchPad [4](#page-9-0) pokazivački štapić, prepoznavanje [3](#page-8-0) pokazivački uređaji, prepoznavanje [3](#page-8-0) prekidač za zaslon, prepoznavanje [7](#page-12-0) pretinac, memorijski modul [13](#page-18-0) pretinac za memorijski modul, prepoznavanje [13](#page-18-0) priključak za dodatnu bateriju, prepoznavanje [13](#page-18-0) priključak za napajanje, prepoznavanje [10](#page-15-0) priključak za priključnu stanicu, prepoznavanje [13](#page-18-0) priključnica za monitor, vanjski [10](#page-15-0) priključnica za vanjski monitor, prepoznavanje [10](#page-15-0) priključnice 1394 [12](#page-17-0) HDMI [12](#page-17-0) USB [11,](#page-16-0) [12](#page-17-0) vanjski monitor [10](#page-15-0) putovanje s računalom oznaka atesta bežičnih uređaja [16](#page-21-0) oznaka odobrenja modema [16](#page-21-0)

#### **R**

regulatorni podaci regulatorna oznaka [16](#page-21-0) regulatorski podaci oznaka atesta bežičnih uređaja [16](#page-21-0) oznaka odobrenja modema [16](#page-21-0)

RJ-11 (modemska) utičnica, prepoznavanje [11](#page-16-0) RJ-45 (mrežna) utičnica, prepoznavanje [12](#page-17-0)

#### **S**

senzor otiska prsta, prepoznavanje [7](#page-12-0) serijski broj, računalo [16](#page-21-0) servisna oznaka [16](#page-21-0)

#### **T**

tipka esc, prepoznavanje [7](#page-12-0) tipka fn, prepoznavanje [8](#page-13-0) tipka logotipa Windows, prepoznavanje [8](#page-13-0) tipka za prezentaciju, prepoznavanje [7](#page-12-0) tipka za programe, Windows [8](#page-13-0) tipka za Windows programe, prepoznavanje [8](#page-13-0) tipke esc [7](#page-12-0) fn [8](#page-13-0) funkcija [8](#page-13-0) Logotip Windows [8](#page-13-0) tipkovnica [8](#page-13-0) Windows programi [8](#page-13-0) tipke na tipkovnici, prepoznavanje [8](#page-13-0) **TouchPad** područja za listanje [4](#page-9-0) TouchPad, prepoznavanje [3](#page-8-0), [4](#page-9-0) TouchPadova zona za listanje, prepoznavanje [3](#page-8-0)

#### **U**

unutarnja sklopka za zaslon, prepoznavanje [7](#page-12-0) unutarnji mikrofon, prepoznavanje [7](#page-12-0) USB priključnice, prepoznavanje [11,](#page-16-0) [12](#page-17-0) utičnica za audio izlaz (slušalice), prepoznavanje [11](#page-16-0) utičnica za audio ulaz (mikrofon), prepoznavanje [11](#page-16-0) utičnica za mikrofon (audio ulaz) [11](#page-16-0) utičnica za slušalice (audio izlaz) [11](#page-16-0)

utičnice audio izlaz (slušalice) [11](#page-16-0) audio ulaz (mikrofon) [11](#page-16-0) RJ-11 (modemska) [11](#page-16-0) RJ-45 (mrežna) [12](#page-17-0) utori čitač medijskih kartica [12](#page-17-0) memorijski modul [13](#page-18-0) sigurnosni kabel [12](#page-17-0) utor za sigurnosni kabel, prepoznavanje [12](#page-17-0) utor za PC karticu, prepoznavanje [12](#page-17-0) Utor za SIM, prepoznavanje [13](#page-18-0)

#### **V**

ventilacijski otvori, prepoznavanje [12,](#page-17-0) [13](#page-18-0)

#### **W**

WLAN antene, prepoznavanje [14](#page-19-0) WLAN uređaj [16](#page-21-0) WWAN antene, prepoznavanje [14](#page-19-0)

#### **Z**

zasun, oslobađanje baterije [13](#page-18-0) zasun za oslobađanje, baterija [13](#page-18-0) zasun za oslobađanje baterije, prepoznavanje [13](#page-18-0) zasun za otvaranje zaslona, prepoznavanje [9](#page-14-0) zona za listanje, TouchPad [3](#page-8-0) zona za podešavanje glasnoće, prepoznavanje [7](#page-12-0) zvučnik, prepoznavanje [9](#page-14-0)

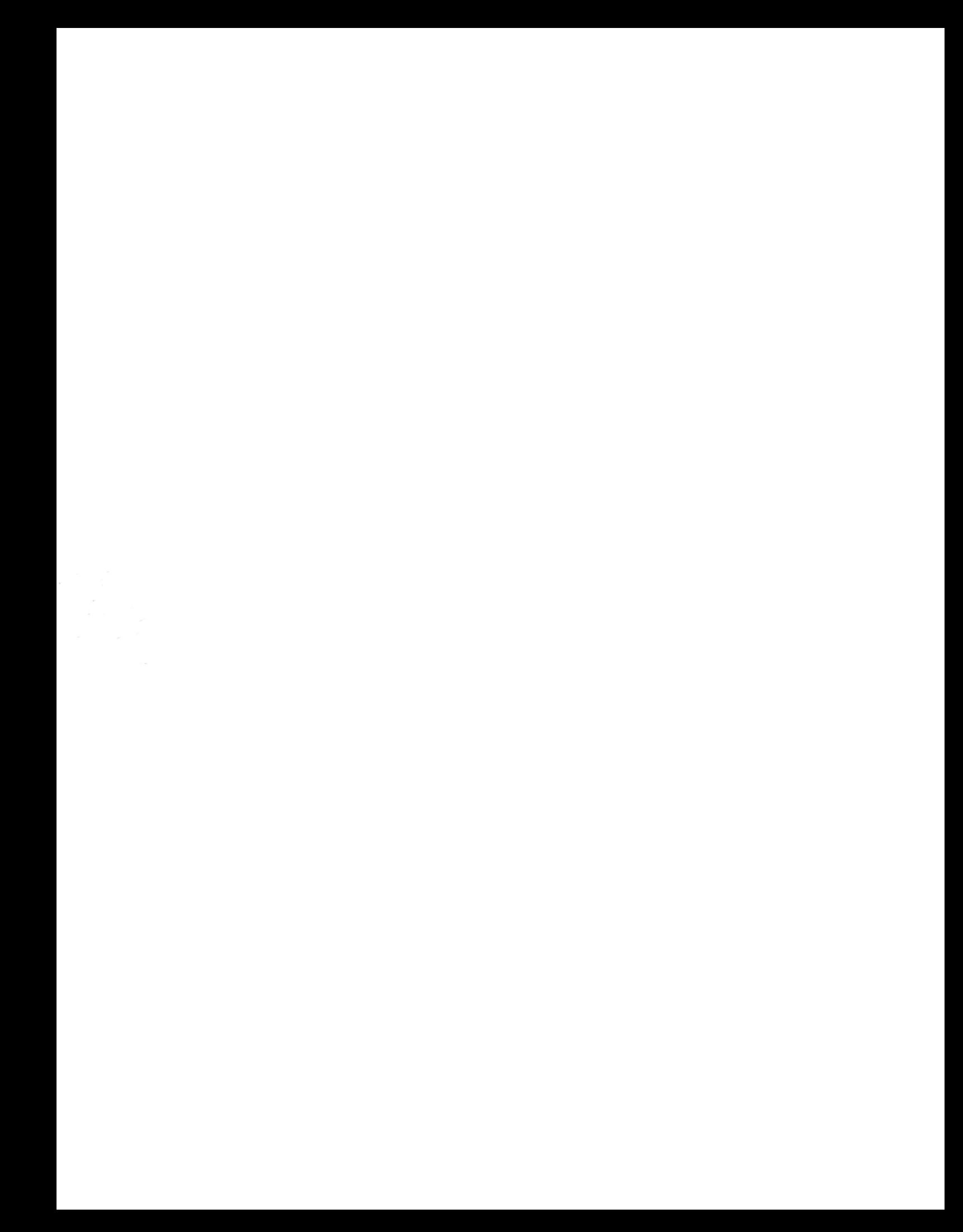